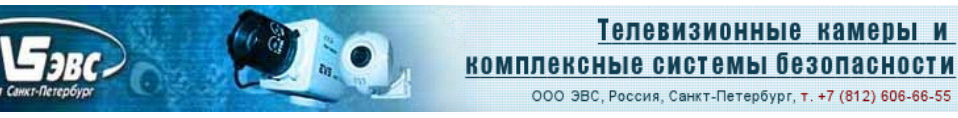

# **Черно-белая мегапиксельная сетевая телевизионная камера «VAC-251-IP» v1.00**

## **Краткое описание**

Телевизионная камера, может быть использована для решения различных задач наблюдения, а также в научных, технических и медицинских приложениях, измерительных телевизионных системах.

Камера построена на качественной высокочувствительной матрице КМОП высокого разрешения фирмы SONY серии "IMX265LLR". Датчик в камере работает в режиме глобального затвора. Камера передаёт изображение без сжатия по сети и может управляться от компьютера. Камера может выпускаться в нескольких модификациях, которые отличаются прошивкой. Гибкие и широкие технические возможности внутренних процессоров камеры позволяют **в кратчайшие сроки модернизировать камеру под нужды заказчика**.

## **Технические данные**

### *Параметры разложения*

Размер изображения матрицы (H\*V) 2048 х 1536 пикселей.

## *Режимы работы*

2048х1536, 1920х1200, 1024х768, 960х600.

#### *Частота кадров* при передаче по сети

- в режиме 2048 х 1536, передаётся 3,5 кадра/с**,**
- в режиме 1920 х 1200, передаётся 4,5 кадра/с**,**
- в режиме 1024 х 768, передаётся 14 кадров/с,
- в режиме 960 х 600, передаётся 19 кадров/с,

#### *Фотоприемник*

В камере VAC-251-IP установлен монохромных фотоприёмник КМОП типа SONY серии "IMX265LLR".

#### *Размер пикселя*

3.45 мкм x 3.45 мкм.

#### *Оптический формат*

1/1.8 inch.

#### *Крепление объектива*

В камере предусмотрена установка объектива с креплениями "CS" или "С" (с переходным кольцом толщиной 5 мм). Объективы с автоматически регулируемой диафрагмой не поддерживаются.

ООО «ЭВС» Салтыковская дорога, 18 Санкт-Петербург, РФ

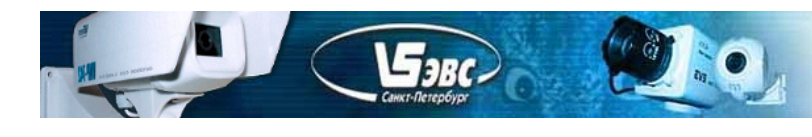

## *Синхронизация*

Синхронизация внутренняя (возможен вариант прошивки с внешней синхронизацией).

## *Питание камеры*

Power over Ethernet (802.3af PoE) или от источника питания 12 вольт.

## *Потребляемый ток*

При напряжении питания камеры +12 В не более 180 мA.

## *Напряжение питания*

Камера работоспособна в диапазоне напряжений питания от 9 до 15 В.

## *Габаритные размеры камеры «***VAC-251-IP»**

50х57х63 мм.

## *Содержание драгоценных металлов* **- не содержит.**

На рис.1 показана камера VAС-251-IP, её габаритные и присоединительные размеры.

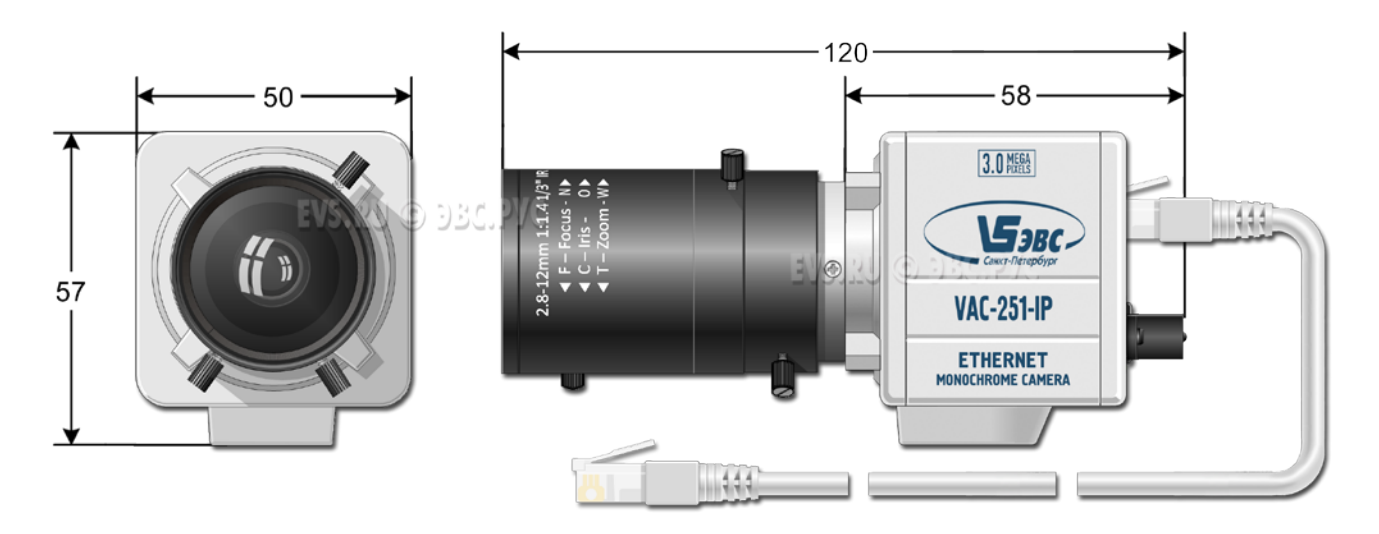

Рис.1. Камера «VAС-251-IP»

# **Комплект поставки**

- 1. Телевизионная камера 1 шт..
- 2. Паспорт с печатью и датой продажи -1 шт.
- 3. Переходное кольцо для объектива -1 шт.

# **Программное обеспечение**

В комплект ПО для работы в системе Windows входит приложение.

Программа VAC251предназначена для визуализации изображений на экране компьютера и записи на жесткий диск компьютера одиночных кадров. Программа не использует библиотеки и наиболее полно раскрывает все возможности камеры. С помощью программы VAC251 можно изменить IP,Mac, UDP порт камеры.

В комплект ПО входит утилита UtilitIPCamEVS для поиска камер в сети и обновления внутренней прошивки камеры.

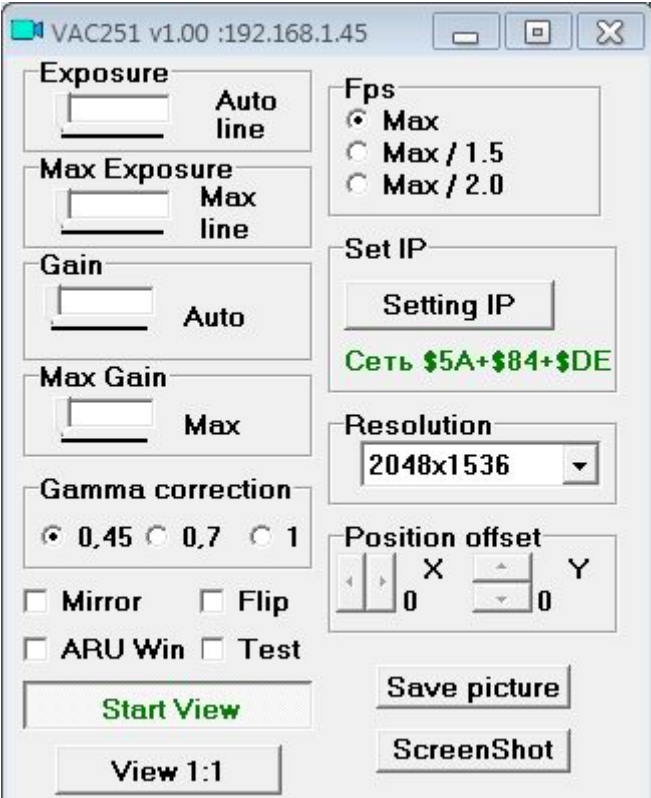

Скриншот программы управления показан на рисунке 1.

Рис 1. Окно управления.

#### **Ниже приводится список управляемых параметров камеры.**

1. «Экспозиция » «Exposure» - управление временем экспозиции камеры.

Экспозиция устанавливается с точностью одна строка. Крайнее левое положение соответствует автоматическому режиму установки экспозиции.

2. «Максимальная зкспозиция » «Max Exposure» - управление временем экспозиции камеры в автоматическом режиме.Ограничивает экспозицию, в автоматическом режиме - экспозиция будет не больше установленного значения. Устанавливается с точностью одна строка. Крайнее левое положение разрешает максимальное время накопление.

3. «Усиление» «Gain » - Ручная установка коэффициента усиления видеосигнала камеры.

Диапазон регулировок от 0 dB до 48 dB, с шагом 0,2 dB.

 $\mathbf{F}_{3RC}$ 

4. «Максимальное усиление» «Maximum Gain» - Устанавливает максимальное усиление сигнала в автоматическом режиме.

5. «Гамма коррекция» - Переключение гамма коррекции 0,45 - 0,7 – 1.

6. Флажок «Flip» - Позволяет поменять в изображение верх с низом.

7. Флажок «Mirror» - Позволяет поменять в изображение лево и право .

8. Флажок «Test» - Позволяет переключаться между набором тестовых изображений. При повторном включении тестовое изображение изменяется на другое .

9. Флажок «ARU Win» - При включении система автоматического регулирования усиления и экспозиции начинает работать по центру изображения. Камера не анализирует 1/6 от краёв изображения.

10. Кнопка «Start View» - Запускает передачу данных из камеры и открывает окно с отображением изображения.

11. Кнопка «View 1:1» - Переключет окно отображения в режим 1:1. В этом режиме, 1 пиксель матрицы выводится в один пиксель монитора. Если кнопка не нажата то в окне просмотра отображается изображение прореженное в два раза.

12. Переключатель «Fps» - Позволяет понизить частоту изображения от максимально возможной.

13. Формат кадра «Resolution» - Позволяет выбрать режим матрицы.

14. Кнопка «Save picture» - Сохранение изображений полученных из камеры. Изображения сохраняются в папку "PictureSaves", расположенную в директории самой программы. Количество сохраняемых изображений при однократном нажатии кнопки можно изменить в файле конфигурации программы VACSoft.ini изменив параметр SavePic. Максимальное количество сохраняемых изображений, при одном нажатии кнопки, может быть не больше 255.

15. Кнопка «ScreenShot» - При нажатии на эту кнопку камера передаст один кадр, если кнопка «Start View» не нажата. При нажатой кнопке «Save picture» произойдёт запись принятого кадра.

16. Кнопка «Параметры IP» - Кнопка открывает окно настройки параметров сети. При нажатии на кнопку "Cancel" окно закрывается и происходит соединение с камерой IP, адрес которой был установлен в окне. Кнопка "Save Config" в меню "Установки IP" "Set IP" служит для сохранения в энергонезависимой памяти камеры параметров настройки. Для смены IP, Port, MAC необходимо сначала соединиться с камерой (получить изображение), затем открыть окно настройки параметров сети, установить в нём новые IP, Port и затем нажать "Save Config", произойдет передача новых настроек в камеру и

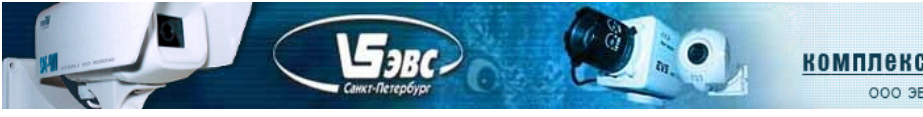

сохранение их в камере, затем нажать кнопку "Cancel". При нажатии на кнопку "Save Config" все настройки камеры (кроме позиции координат вывода окна) , установленные в данный момент, сохраняются в энергонезависимой памяти камеры. Необходимо следить чтобы в сети не появилось двух камер с одинаковым IP и с одинаковыми Мак адресами.

# **Протокол работы камеры**

Сетевой поток камеры VAC-251-IP представлен последовательностью UDP пакетов длиной 1472 байта для передачи видеоданных, а также пакетами UDP длиной 48 байт для передачи служебной информации в межкадровом интервале. Для захвата кадра необходимо послать в камеру команду "Старт ". При получении команды "Старт " камера начнёт передавать пакеты. Для каждого кадра передаётся один служебный пакет и за ним передаются информационные пакеты, содержащие непосредственно видео данные.

## **Структура служебного пакета от камеры.**

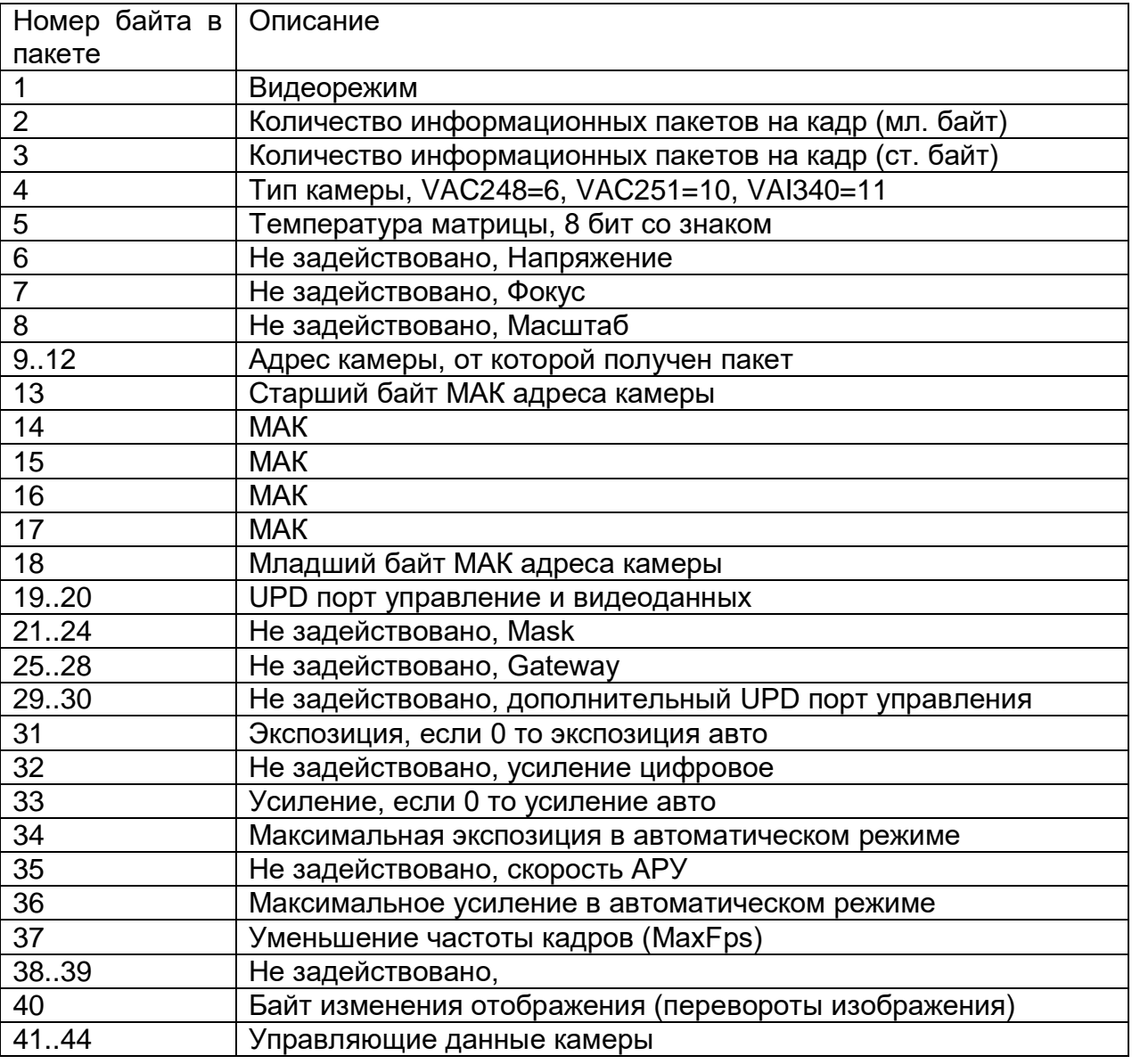

ООО ЭВС, Россия, Санкт-Петербург, т. +7 (812) 606-66-55

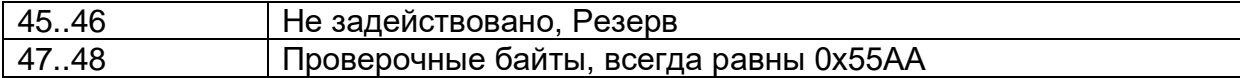

### **Структура информационного пакета от камеры.**

**BRC** 

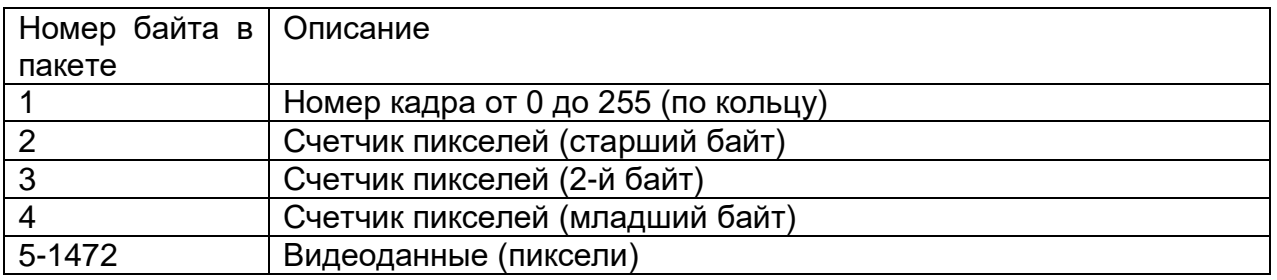

Камера передаёт пакеты длиной 1472, поэтому при получении массива видеоданных не нужные данные в последнем пакете необходимо отбросить.

Для изменения режима работы, в камеру необходимо отправить UDP-пакет из восьми байт. (5A,80,00,00,00,00,00,DA), первый и второй байт управляющих кодов сведены в таблицу, последним байтом должна быть передана контрольная сумма.

#### **Таблица управляющих кодов.**

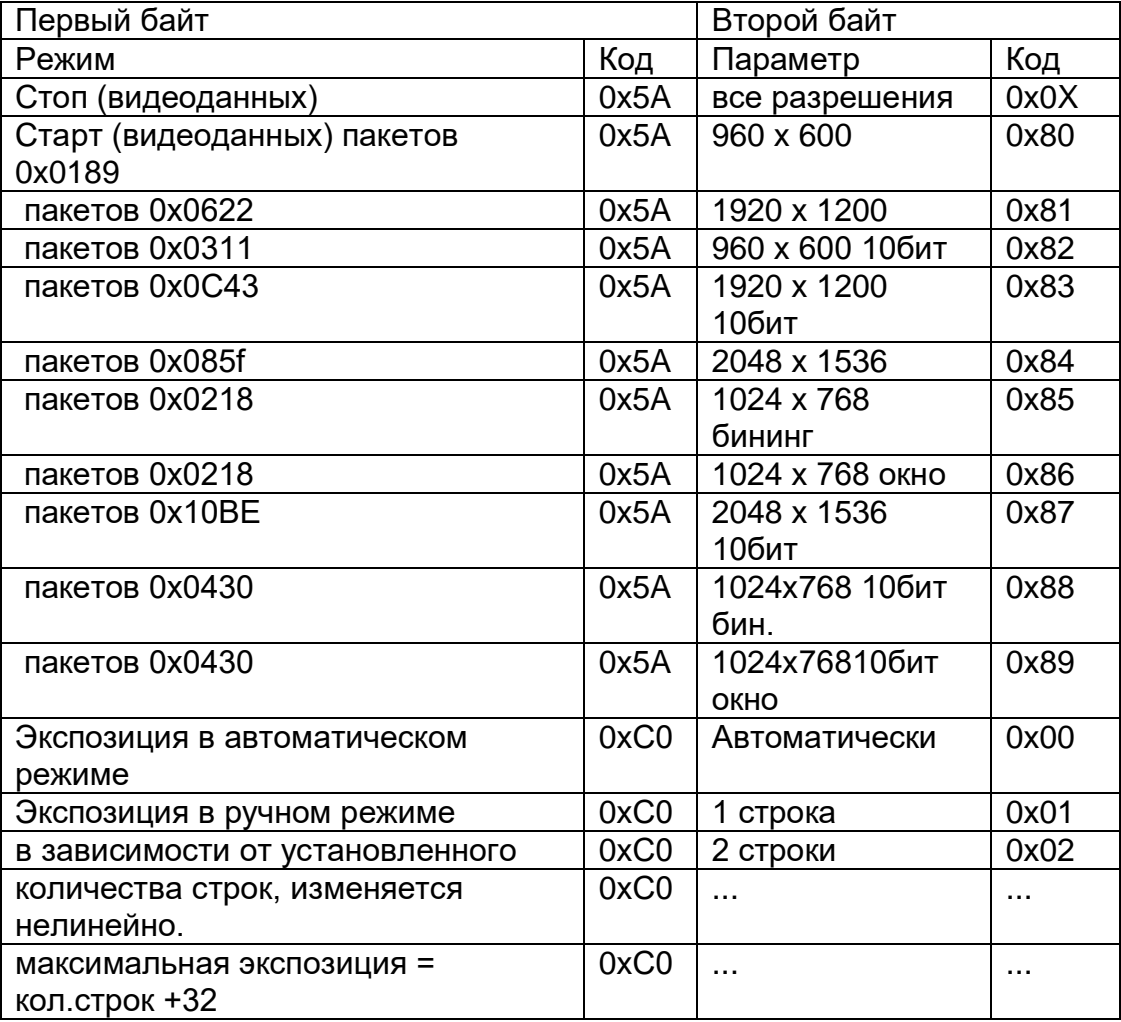

ООО «ЭВС» Салтыковская дорога, 18 Санкт-Петербург, РФ

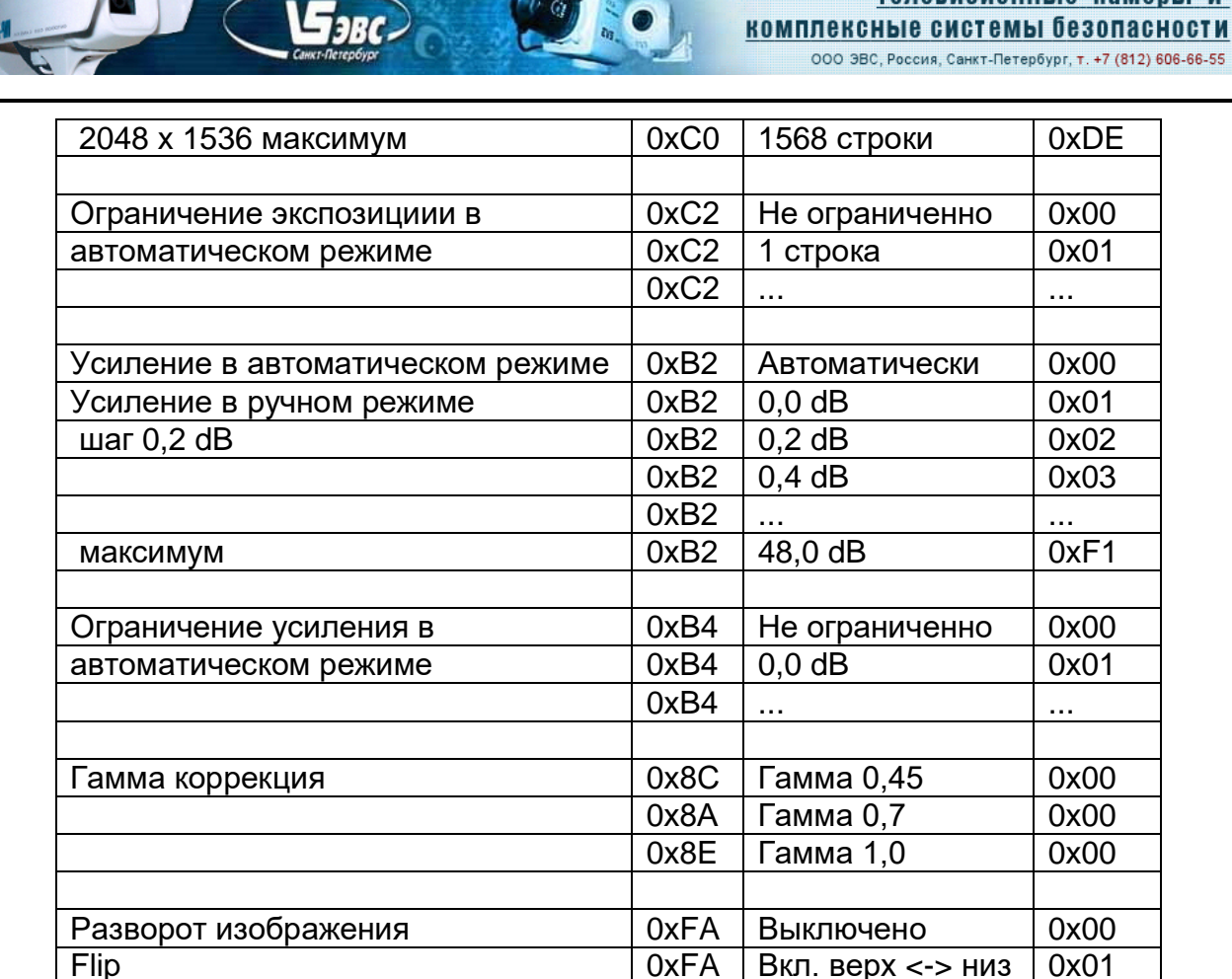

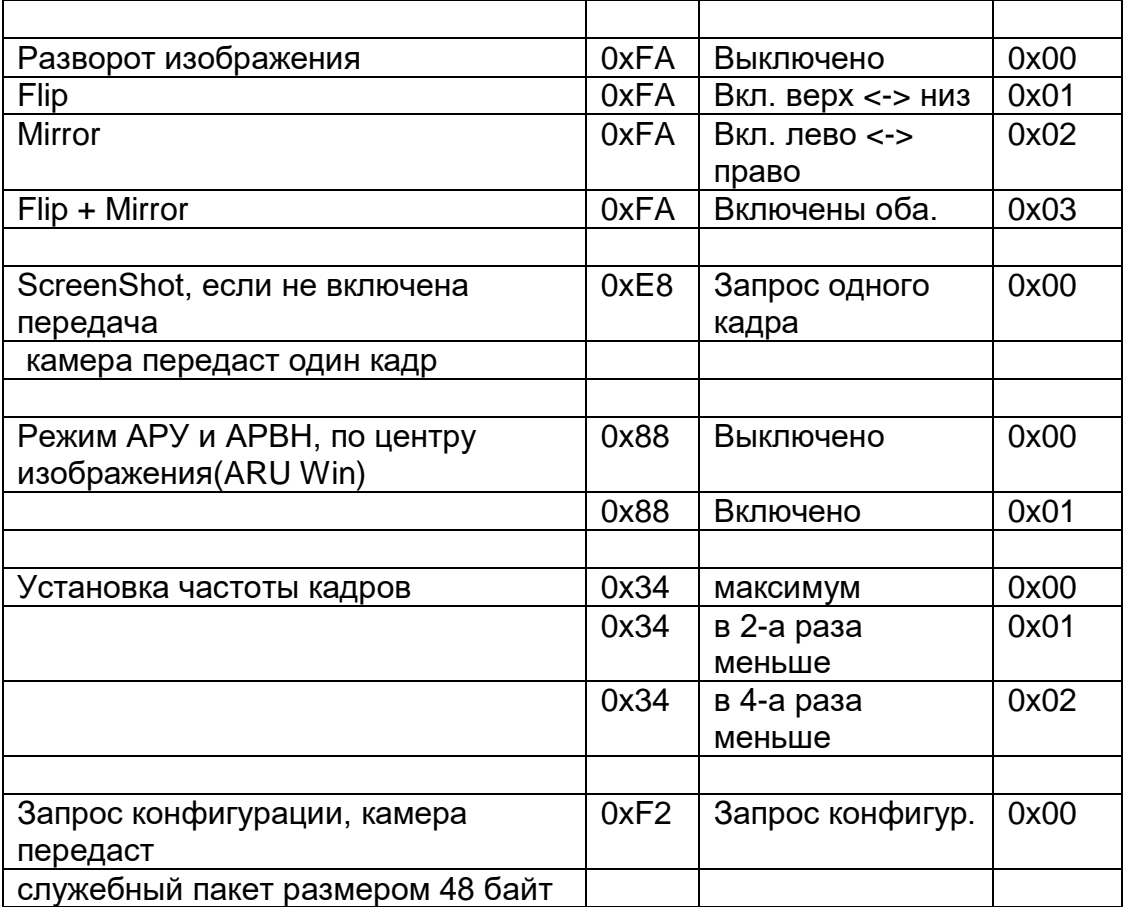

Коды управления можно увидеть изменяя параметры камеры в программе управления в разделе "Set IP", коды 1,2 байта и контрольной суммы выводятся зелёным цветом. Нестандартным пакетом управления является пакет сохранения конфигурации или изменения IP, Мак, PortUDP. команда "Save Config" При подаче в камеру пакета в 14

**«VAC-251-IP» v1.00** Cтраница 7 из 8 08.2021

ООО «ЭВС» Салтыковская дорога, 18 Санкт-Петербург, РФ

Тел./факс: (812) 606-66-55 www.evs.ru E-mail: infos@evs.ru

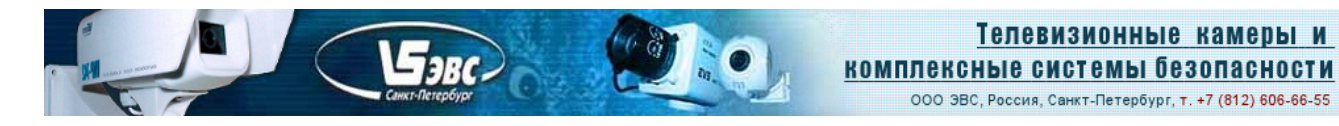

байт с содержанием: 0x54, IP(4-ре байта), Мак(6-ть байт), PortUDP(2-а байта), контрольная сумма (один байт), если текущее состояние отличается от ранее сохранённого в камере, камера перезапишет всю свою конфигурацию и настройки в энергонезависимой памяти.

Затем камера перезапускается с новыми параметрами. Необходимо отметить, что в данной команде передаётся MAC адрес, который необходимо считать предварительно из камеры или, если необходимо, изменить в сервисе "Параметры IP". Необходимо следить, чтобы в сети не появилось двух одинаковых камер, в том числе и с одинаковыми Мак адресами.

# **Гарантия**

Гарантия на телевизионную камеру «VAC-251-IP» v1.00 составляет 2 года с момента приобретения изделия потребителем. ООО «ЭВС» обеспечивает безвозмездный ремонт камеры при соблюдении потребителем правил эксплуатации.